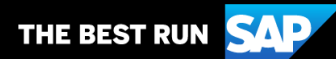

**SAP Business Network**

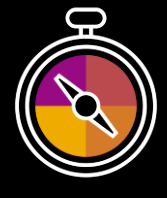

**Complemento para la Guía del Proveedor**

**Su guía complementaria para realizar transacciones con Cargill**

# **¡Bienvenido/a!**

Enhorabuena por unirse a SAP Business Network como proveedor. Ahora forma parte de una red global que engloba cuatro millones de empresas. Las empresas líderes como la suya han aprovechado sus cuentas empresariales de SAP Business Network para hacer crecer sus negocios, mejorar la eficiencia operativa y ofrecer una mejor experiencia a los clientes.

Su cuenta de proveedor se ha diseñado para que las transacciones con sus clientes se realicen del modo más fácil posible. Para comenzar y formarse acerca de cómo utilizar su cuenta de SAP Business Network con Cargill, siga los pasos que se indican a continuación:

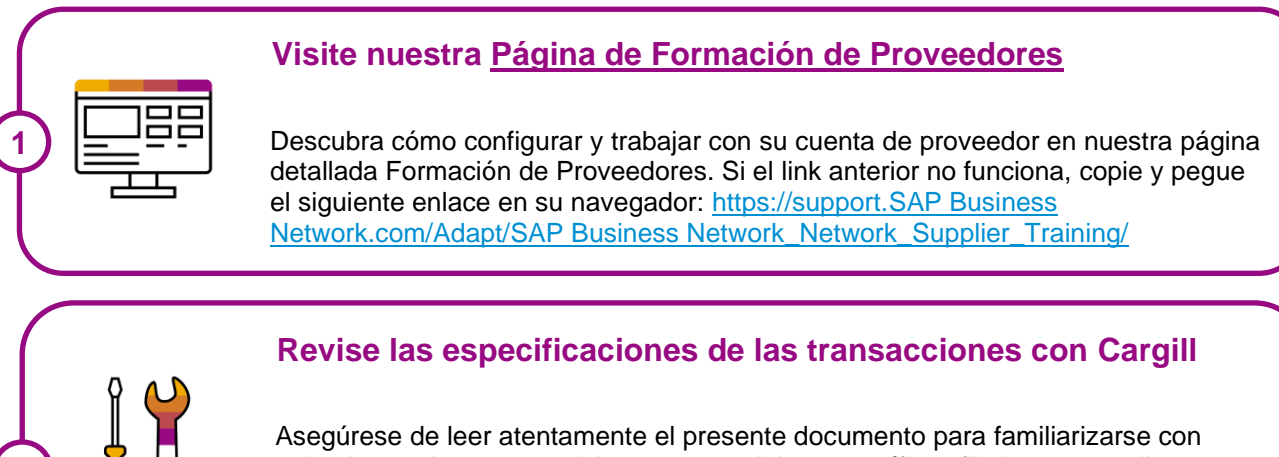

todas las acciones y requisitos empresariales específicos fijados por su cliente. Este documento le ayudará a explorar el contenido detallado de nuestra Página de Formación de Proveedores.

¡Le deseamos mucho éxito con SAP Business Network!

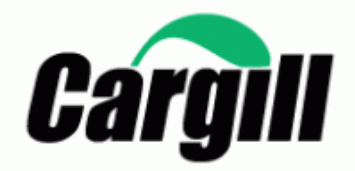

**2**

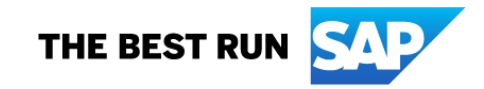

# ÍNDICE

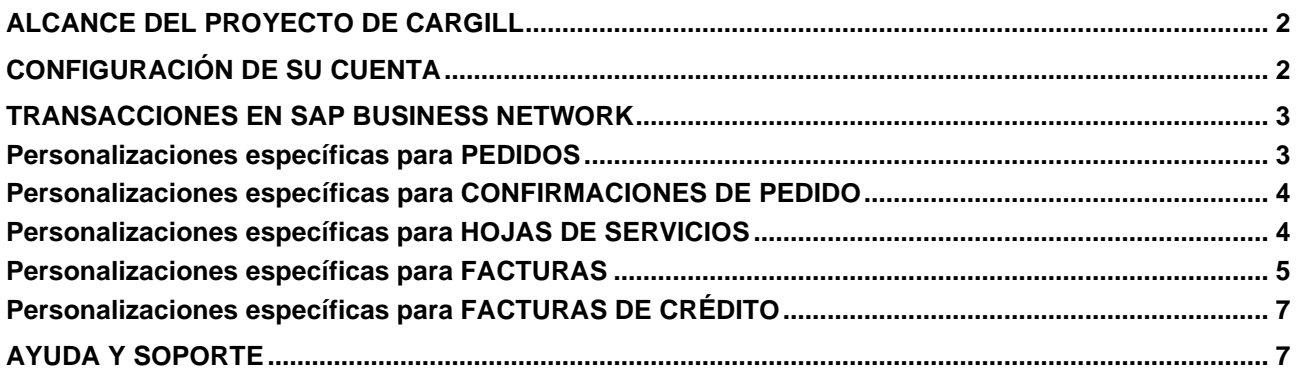

## <span id="page-2-0"></span>**ALCANCE DEL PROYECTO DE CARGILL**

Esta sección especifica con qué documentos se realizarán transacciones a través de SAP Business Network. Algunos de ellos serán obligatorios, otros simplemente estarán disponibles y se considerarán opcionales.

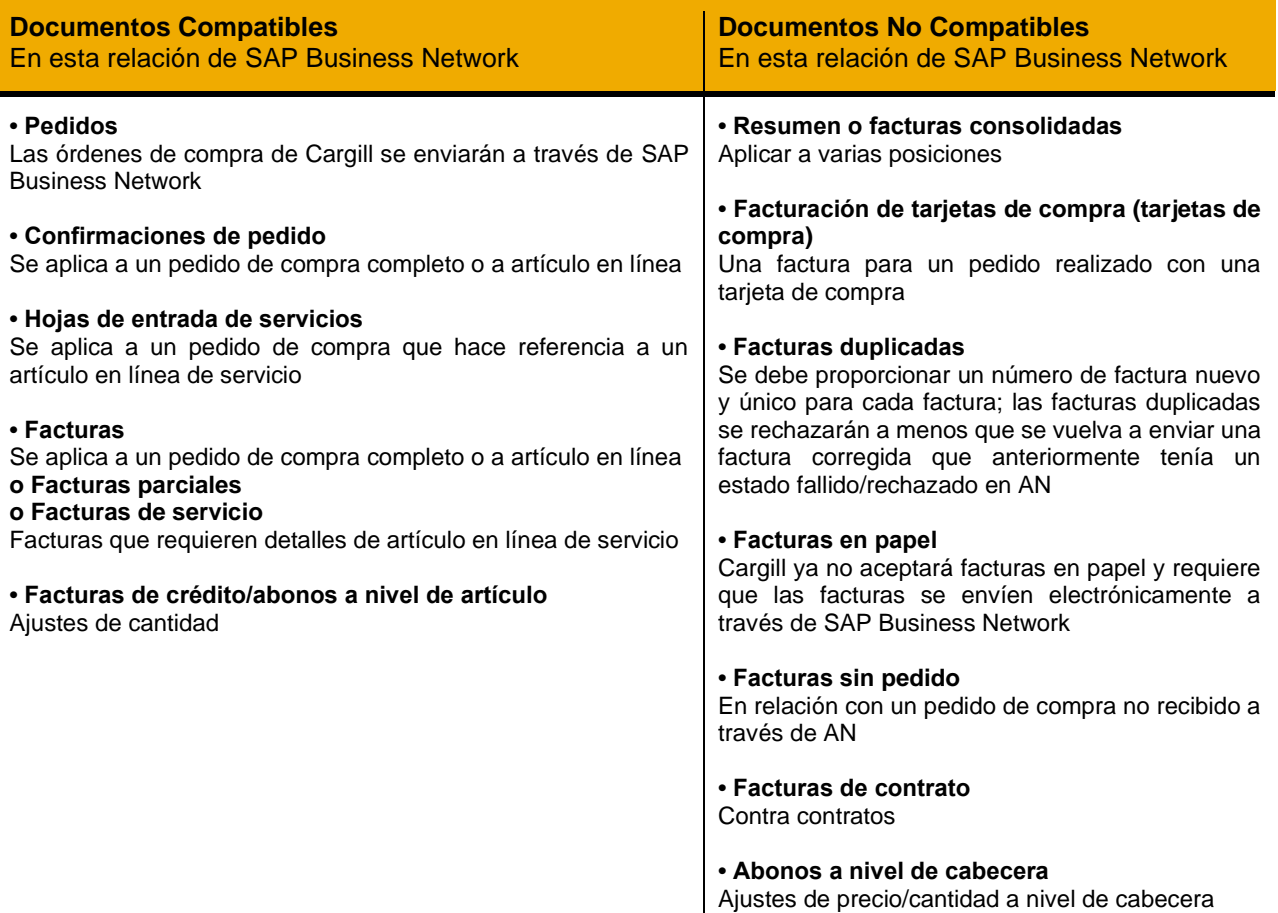

## <span id="page-2-1"></span>**CONFIGURACIÓN DE SU CUENTA**

Esta sección hace referencia a la configuración mínima necesaria de su cuenta de SAP Business Network para poder realizar transacciones correctamente.

#### **Asegúrese de completar al menos los siguientes capítulos de la sección Administración de la** *cuenta*

**en la** [Página de Formación de Proveedores.](https://support.ariba.com/Adapt/Ariba_Network_Supplier_Training/#/id/61b9f7d2dd5c4cd54f6bd87b)

- Rellene el perfil de su empresa
- Complete las tareas de activación
- Configure sus notificaciones por correo electrónico
- Configure el método de enrutamiento de pedidos electrónicos y las notificaciones
- Configure las notificaciones de facturas electrónicas, incluidos los datos fiscales
- Configure la información sobre las remesas y los métodos de pago
- Configure una cuenta de prueba (**solo** si está publicando un catálogo electrónico o iniciando un proyecto de integración)

#### Notas:

- 1. Si desea actualizar el ANID que está utilizando para sus transacciones de Cargill, póngase en contacto con [Supplier\\_Enablement\\_EMEA@cargill.com](mailto:Supplier_Enablement_EMEA@cargill.com) , para que se puedan realizar los cambios necesarios.
- 2. Para ver los pasos y criterios para cambiar de Enterprise a Standard, haga clic [AQUÍ](https://support.ariba.com/item/view/KB0398851)
- 3. Si desea cambiar la cuenta de administrador, haga clic [AQUÍ.](https://support.ariba.com/item/view/82431)

Requisitos legales específicos del país:

- **Polonia**: De conformidad con los requisitos legales polacos, los proveedores deben firmar un acuerdo con Cargill antes de la activación con la que confirmarían el envío de facturas solo electrónicamente en lugar de facturas en papel/manuales. Cargill enviará el acuerdo al proveedor que debe firmarse y presentarse digitalmente.
- **Francia**: Es un requisito legal y obligatorio que los proveedores franceses introduzcan **"Capital Social"/"Capital de la empresa proveedora"** en las facturas para los pedidos de compra de SAP Business Network. Se prefiere mantener el importe introducido en este campo como estándar en todas las facturas.

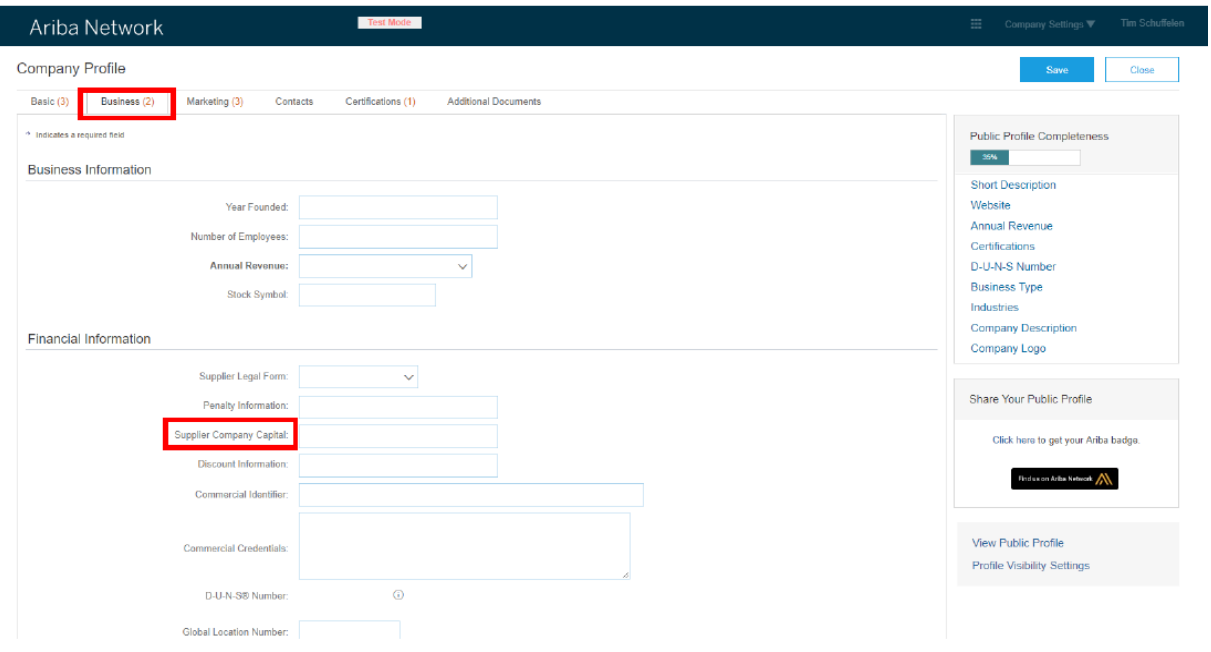

Los proveedores que operan en autofacturación tendrían que firmar un acuerdo para la cancelación de la autofacturación antes de la activación.

### <span id="page-3-0"></span>**TRANSACCIONES EN SAP BUSINESS NETWORK**

En esta sección se mencionan los detalles de las transacciones con Cargill en SAP Business Network una vez configurada su cuenta. Para localizar sus reglas de transacción específicas para realizar transacciones con Cargill, haga clic [AQUÍ.](https://support.ariba.com/item/view/142286)

<span id="page-3-1"></span>Estas instrucciones le dirigirán a esa sección de su cuenta..

### **Personalizaciones específicas para PEDIDOS**

Esta sección menciona cualquier especificidad en relación con los pedidos de compra enviados por Cargill a través de SAP Business Network.

• Si un pedido de compra tiene un estado FALLIDO en su cuenta, asegúrese de abordar el motivo del error (dirección de correo electrónico no válida en la sección Enrutamiento de pedido electrónico o una respuesta OOTO) y reenvíe el pedido de compra antes de la facturación. Siempre puede reenviar un pedido de compra que no se haya enviado a su dirección de correo electrónico haciendo clic en el botón Reenviar. Puede encontrar más información [AQUÍ](https://support.ariba.com/item/view/KB0394105) sobre cómo abordar un pedido de compra fallido y cómo reenviar el pedido.

#### Notas:

1. Mantenga siempre la actualización de su notificación por correo electrónico. Puede encontrar más detalles sobre cómo actualizar sus preferencias de correo electrónico [AQUÍ.](https://support.ariba.com/item/view/KB0392544) Tenga en cuenta que solo el administrador de la cuenta puede realizar estos cambios.

2. En caso de que tenga problemas con su cuenta de SAP Business Network o tenga problemas técnicos con un pedido de compra, cree un caso para el equipo de asistencia de SAP Business Network siguiendo estos pasos.

3. Si no puede localizar un pedido de compra en SAP Business Network, asegúrese de que su cuenta no está suspendida; de lo contrario, póngase en contacto con [Supplier\\_Enablement\\_EMEA@cargill.com](mailto:Supplier_Enablement_EMEA@cargill.com)

Tenga en cuenta que las órdenes de compra de Cargill pueden comenzar con diferentes series en función de que la orden de compra del sistema ERP se haya creado en:

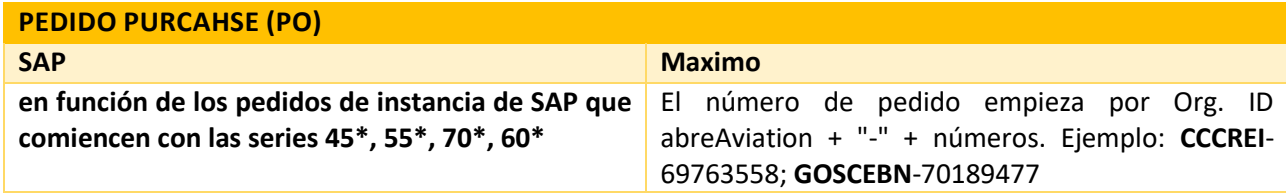

## <span id="page-4-0"></span>**Personalizaciones específicas para CONFIRMACIONES DE PEDIDO**

Esta sección menciona cualquier regla de transacción específica que los proveedores deben tener en cuenta en relación con las confirmaciones de pedido.

- Debe enviar confirmaciones de pedido para pedidos de material. Las órdenes de servicio deben facturarse directamente.
- Debe enviar confirmaciones de pedido a nivel de cabecera o de artículo en línea.
- Puede enviar una confirmación total o parcial o rechazar total/parcialmente un pedido.
- Puede actualizar el precio por unidad a nivel de artículo en línea/servicio, pero todos los cambios de precio deben estar dentro de la tolerancia del 10% (100 \$ convertidos a la moneda correspondiente). Si desea obtener más información, póngase en contacto con el equipo de compras correspondiente anotado en el pedido de compra.
- Si necesita añadir costes de transporte o una línea adicional, anótelo en la sección de cabecera de la confirmación de pedido para que se envíe una notificación al equipo de aprovisionamiento. Una vez hecho esto, enviarían una nueva versión actualizada de la misma orden de compra.
- Por favor, compruebe la demostración del video de confirmación de pedido sobre cómo enviar: Completo, Parcial o rechazar la confirmación de pedido a Cargill [AQUÍ.](https://support.ariba.com/item/view/207270)

### <span id="page-4-1"></span>**Personalizaciones específicas para HOJAS DE SERVICIOS**

Esta sección menciona cualquier regla de transacción específica que los proveedores deben tener en cuenta en relación con las hojas de entrada de servicios.

- Las hoias de entrada de servicios se crearán automáticamente después de enviar una factura en una orden de servicio. La hoja de entrada de servicios estará en su bandeja de salida en hojas de entrada de servicios. El solicitante de Cargill es responsable de validar la SES.
- Para las hojas de entrada de servicios Cargill permite una tolerancia de precios del 10%. No puede superar el valor de la hoja de entrada de servicios superior al 10%. Si necesita que el precio por unidad aumente con más del 10 % (100 \$ convertidos a la moneda local) o que se agreguen líneas/fletes adicionales, póngase en contacto con el equipo de compras anotado en el pedido de compra (válido para pedidos SAP). Para los pedidos de Maximo, puede añadir líneas adicionales usted mismo.

## <span id="page-5-0"></span>**Personalizaciones específicas para FACTURAS**

Esta sección menciona cualquier regla de transacción específica que los proveedores deben tener en cuenta en relación con las facturas.

- Todas las facturas deben enviarse a través de AN solo para los pedidos de compra de SAP Business Network, sin facturas en papel.
- En los pedidos de compra materiales, puede incluir todas las líneas en una sola factura; en los pedidos de compra de servicio debe enviar una factura por separado para cada una de las líneas principales.
- Debe incluir los detalles de la cuenta bancaria en las facturas.
- Debe crear una confirmación de pedido para el pedido antes del envío de la factura (válido solo para pedidos materiales).
- Se le permite antedatar las facturas con 3 días.
- No se le permite facturar una cantidad y un precio más altos que los que ya confirmó.
- Se le permite facturar parcialmente ajustando la cantidad pero no el precio.
- En caso de que esté facturando parcialmente cuando la cantidad total de la línea sea 1, ajuste la cantidad dividiéndola entre las facturas hasta que facture por completo la cantidad completa de 1: ejemplo - primera factura para la cantidad 0,2, segunda cantidad de factura 0,5, tercera cantidad de factura 0,3
- Si ha agotado por completo la cantidad total de 1 para un importe inferior pero tiene que enviar otra factura por el mismo motivo, póngase en contacto con el equipo de compras de compras.
- No tiene permiso para enviar un importe de descuento.
- No se permiten impuestos dobles.
- No introduzca más de 140 caracteres en la sección de comentarios.
- Debe proporcionar información fiscal en la factura. Debe aplicar una tasa de IVA/impuesto o crear una predefinida que se pueda aplicar automáticamente a los artículos en línea de sus facturas. La creación del IVA/tipo impositivo solo se debe realizar una vez y se puede repetir para añadir otro tipo impositivo/IVA.
- Los datos fiscales se aceptan a nivel de cabecera o a nivel de artículo en línea de la factura.
- Puede reutilizar números de factura de facturas con estado Fallido y Rechazado
- Solo las facturas proforma enviadas previamente por correo electrónico se pueden considerar para el pago anticipado: el pago anticipado se enviará por correo electrónico. Aún tendrá que facturar el importe total del pedido de compra en SAP Business Network.

#### Requisitos de facturación dependientes del país:

**Italia**: Los proveedores legalmente italianos cumplen con los requisitos para enviar las facturas mediante **SDI**. Una vez que el proveedor se registra en SAP Business Network, Cargill requiere que las facturas solo se envíen a través de AN.

SAP Business Network satisface ambos requisitos al desencadenar una copia de la factura en el **SDI** cuando un proveedor envía la factura a través de SAP Business Network a Cargill. Por lo tanto, no es necesario que el proveedor envíe la factura mediante SDI para los pedidos de SAP Business Network.

**Nota**: No envíe facturas mediante SDI para pedidos de SAP Business Network. Cargill no podrá procesar la factura a menos que esté disponible en SAP Business Network.

No envíe facturas a través de **SDI** y SAP Business Network, ya que esto da como resultado reservas duplicadas y dobles, lo que provoca un retraso en la aprobación de los pagos.

#### **Notas para facturar MATERIAL Pedido:**

1. No supere los 16 caracteres en el campo de número de factura.

2. Si recibe un mensaje de error que indica: "No puede crear facturas para artículos en los que el precio no es final", el pedido debe actualizarse. Póngase en contacto con el agente de compras para corregir el pedido de compra y permitirle facturar.

3. Si su orden de compra le impide facturar debido a un problema de "ERS", entonces la orden de compra debe solucionarse, póngase en contacto con el agente de compras para corregir la orden de compra y permitirle facturar.

4. Si su factura se rechaza debido a: "El impuesto lo paga Cargill; no debe haber impuestos en la factura", solicite el formulario de exención de certificación al agente de compras.

5. No adjunte el nombre del documento con el carácter especial, por ejemplo: "%".

6. Un rechazo de línea de cantidad en la confirmación de pedido bloqueará el envío de la factura. Es necesario volver a confirmar la cantidad o la línea para permitir el envío de la factura.

7. Una vez que esté realizando transacciones en SAP Business Network, no envíe ninguna factura en PDF por correo electrónico.

Consulte la demostración de la factura de pedido de material [AQUÍ](https://support.ariba.com/item/view/207316) para enviar: Facturas completas o parciales a Cargill

#### **Notas para facturar el pedido de SERVICIO:**

1. No edite más campos que: Número de referencia de factura, cantidad (importe que desea facturar) e impuestos si corresponde.

2. Para los pedidos de compra de servicio, solo puede facturar una línea a la vez. SAP Business Network no le permitirá facturar varias líneas principales en una sola orden de compra de servicio al mismo tiempo. En consecuencia, se le preguntará qué línea principal desea facturar.

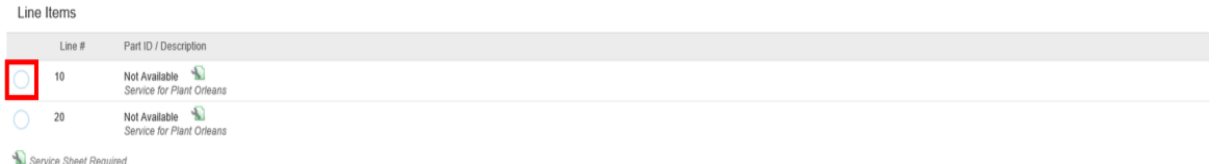

3. Si no hay ningún ID de servicio actualizado en el pedido de compra, la hoja de entrada de servicios se puede rechazar de forma predeterminada. Póngase en contacto con su agente de compras para actualizar el ID de servicio en el pedido de compra para evitar cualquier problema con la factura.

4. El pedido de servicio siempre debe tener la misma cantidad e importe (el precio debe ser "1"). De lo contrario, deberá ponerse en contacto con el agente de compras para solucionar el pedido de compra y evitar problemas con la factura.

5. Si su factura se rechaza debido a: "El impuesto lo paga Cargill; no debe haber impuestos en la factura", solicite el formulario de exención de certificación al agente de compras en el pedido de compra.

6. No adjunte el nombre del documento con el carácter especial, por ejemplo: "%".

7. No supere el número de factura de referencia con más de 16 caracteres.

8. Si tiene un pedido de compra con líneas de servicios y material, puede facturar las líneas de material juntas a la vez. Póngase en contacto con el equipo de compras de compras para que se cree un pedido de compra separado para la línea de servicio.

Consulte la demostración de la factura del pedido de servicio [AQUÍ](https://support.ariba.com/item/view/207306) para enviar: Facturas completas o parciales a Cargill

Tenga en cuenta que, dependiendo del sistema ERP en el que se creó el pedido de compra de servicio, estas reglas se aplican de una manera diferente.

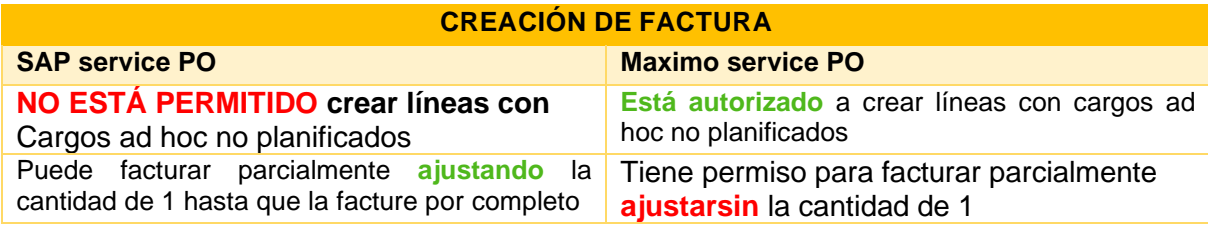

## <span id="page-7-0"></span>**Personalizaciones específicas para FACTURAS DE CRÉDITO**

Esta sección menciona cualquier regla de transacción específica que los proveedores deben tener en cuenta en relación con el crédito notas.

- No puede abonar más cantidad de la que facturó.
- Debe enviar un abono a nivel de línea.
- No puede acreditar solo el impuesto; deberá acreditar toda la factura y luego volver a facturar sin impuestos si es necesario.
- No tiene permiso para enviar abonos a nivel de cabecera, solo a nivel de artículo en línea.
- Puede crear abonos de ajuste de cantidades a nivel de artículo en línea.
- Debe proporcionar un motivo para cada abono
- Se recomienda acreditar el importe completo de la factura original

Notas:

1. Asegúrese de incluir el número de factura original para el que se envía CM.

2. El abono solo permite el ajuste de cantidades. Asegúrese de que el precio por unidad no se ha modificado de lo que ha facturado; de lo contrario, se rechazará el abono. En caso de que tenga un precio diferente, póngase en contacto con su agente de compras y comunique el precio correcto.

3. Si necesita abonar una factura de servicios, puede enviar su abono. Si necesita volver a enviar la factura revisada, póngase en contacto con su agente de compras para corregir el pedido de compra (esto se aplica solo a las facturas pagadas).

<span id="page-7-1"></span>Por favor, compruebe la demo de crédito notas [AQUI.](https://support.ariba.com/item/view/207336)

## **AYUDA Y SOPORTE**

Si necesita ayuda con SAP Business Network, consulte las opciones a continuación. También puede póngase en contacto con nuestro equipo de habilitación a través de este [formulario de contacto.](https://connectsupport.ariba.com/sites/Company?ANID=AN01013749109NAM&h=kouHpwp96dypu0cwPAmdTg#Enablement-Inquiry) Utilice este formulario para cualquier pregunta que pueda tener durante el proceso de registro o incorporación antes de la entrada en productivo de Cargill.

Si necesita ayuda con respecto a los procesos empresariales, póngase en contacto con el equipo del proyecto de Cargill a través de la siguiente dirección de correo electrónico: [Supplier\\_Enablement\\_EMEA@cargill.com](mailto:Supplier_Enablement_EMEA@cargill.com) . Si necesita ayuda con respecto a problemas con pedidos de compra, póngase en contacto con su agente de compras. Si necesita soporte técnico o asistencia después de la entrada en productivo de Cargill, póngase en contacto con el servicio de atención al cliente de SAP SAP Business Network siguiendo las instrucciones proporcionadas [AQUÍ.](https://support.ariba.com/item/view/188687)

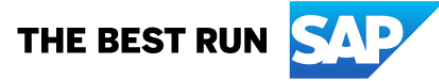

otros países. Todos los demás nombres de productos y de servicios mencionados son marcas comerciales de sus respectivas empresas. Consult[e www.sap.com/copyright](https://www.sap.com/copyright) para obtener

Ni SAP SE ni sus empresas filiales tienen ninguna obligación de llevar a cabo ningún tipo de operación empresarial descrita en este documento o en cualquier otra presentación relacionada ni de desarrollar o lanzar ninguna funcionalidad mencionada en el presente. Etse documento, o cualquier presentación relacionada, asi como la estrategia y posibles desarrollos futuros, productos y/o<br>direcciones de platforma y fu

Queda prohibida la reproducción o transmisión total o parcial de esta publicación, en cualquier forma o para cualquier fin, sin el permiso expreso de SAP SE o de una empresa filial de SAP.

Estos materiales los proporciona SAP SE o una empresa filial de SAP con carácter informativo, sin representación ni garantía de ningún tipo y ni SAP ni sus empresas filiales se hacen responsables de los<br>errores u omisiones

SAP y los productos y servicios de SAP mencionados, así como sus respectivos logotipos, son marcas comerciales o marcas registradas de SAP SE (o de una empresa filial de SAP) en Alemania y en

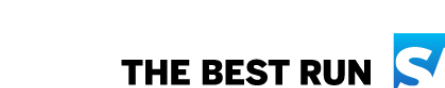

La información que aquí se incluye puede modificarse sin previo aviso algunos productos de software comercializados por SAP SE y sus distribuidores contienen componentes de software con derechos<br>de autor de otros proveedor

información y notificaciones adicionales sobre marcas comerciales.

**www.sap.com/contactsap**

© 2022 SAP SE o una empresa filial de SAP. Reservados todos los derechos.